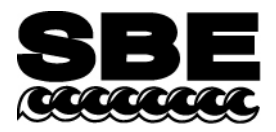

Sea-Bird Electronics, Inc. 13431 NE  $20<sup>th</sup>$  Street Bellevue, WA 98005 USA

#### **APPLICATION NOTE NO. 11LICOR Revised October 2012** L

# **Calculating Calibration Coefficients for LICOR Underwater Type SA PAR Light Sensor** *without* **Built-In Log Amplifier**

This application note applies to a Licor Instruments underwater type SA quantum light sensor. The current output of this sensor is measured through a log amplifier in your CTD (or through the Sea-Bird PN 90310 Log Amp Module) to obtain adequate resolution over the measurement range.

This PAR sensor is compatible with the following Sea-Bird CTDs:

- SBE 16, 16*plus*, 16*plus*-IM, 19, or 19*plus* CTD configured with optional log amplifier and PAR sensor connector. Note: Optional log amplifier and PAR sensor connector are **not** available on **V2** SeaCATs (16*plus* V2, 16*plus*-IM V2, and 19*plus* V2)
- SBE 25 CTD configured with log amplifier and PAR sensor connector (standard on current production SBE 25s, optional on older versions).
- SBE 9*plus*, 16, 16*plus*, 16*plus*-IM, 16*plus* V2, 16*plus*-IM V2, 19, 19*plus*, 19*plus*V2, 25, or 25*plus* CTD interfacing with a Sea-Bird PN 90310 Log Amp Module. The Log Amp Module mounts on the CTD or cage, and connects to a single-ended or differential A/D voltage channel on the CTD.

Seasoft computes PAR using the following equation:

## **PAR = [multiplier \* (10<sup>9</sup> \* 10<sup>(V-B)/M</sup>)/ calibration constant] + offset**

Enter the following coefficients in the CTD configuration (.con or .xmlcon) file:

 $M =$  slope of log amplifier (Note 2)  $B =$  offset of log amplifier (Note 2) **calibration constant** = from the Sea-Bird calibration certificate (Note 2) **multiplier** = 1.0 for output units of  $\mu$ Einsteins/m<sup>2</sup>·sec (Note 3) **offset** = 0, typically (Note 4)

### **Notes:**

- 1. In our Seasoft V2 suite of programs, edit the CTD configuration (.con or .xmlcon) file using the Configure Inputs menu in Seasave V7 (real-time data acquisition software) or the Configure menu in SBE Data Processing (data processing software).
- 2. Sea-Bird provides two calibration sheets for the PAR sensor in the CTD manual:
	- Calibration sheet generated by Licor, showing Licor's calibration data.
	- Calibration sheet generated by Sea-Bird, showing the parameters needed for entry in Sea-Bird software **- Calibration constant** - the *in water* Calibration Constant (μamps/1000 μmoles/m<sup>2</sup>·sec) from the Licor calibration sheet. Note that 1  $\mu$ mole/m<sup>2</sup>·sec = 1  $\mu$ Einstein/m<sup>2</sup>·sec. - **M** and **B**.
- 3. **Do not enter the LI-1000 Multiplier from the Licor calibration certificate as the multiplier.** The multiplier can be used to calculate irradiance in units other than μEinsteins/m<sup>2</sup>·sec. See Application Note 11General for multiplier values for other units. The multiplier can also be used to *scale* the data, to compare the *shape* of data sets taken at disparate light levels.

For example, a multiplier of 10 would make a 10 μEinsteins/m<sup>2</sup>·sec light level plot as 100 μEinsteins/m<sup>2</sup>·sec.

4. Offset may be used to *offset* the data by a constant, if field data indicates sensor drift. To calculate the offset: Enter M, B, calibration constant, and multiplier, and set offset  $= 0$  in the configuration (.con or .xmlcon) file. With the sensor dark (covered), display the *calculated PAR output* in Seasave V7; then enter the negative of this reading as the offset in the configuration (.con or .xmlcon) file.

# **Application Note Revision History**

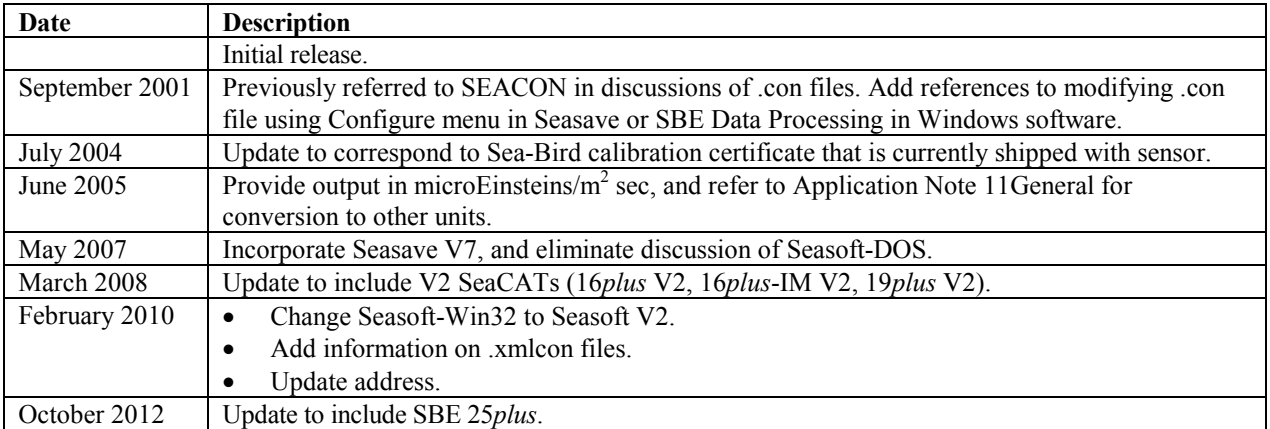